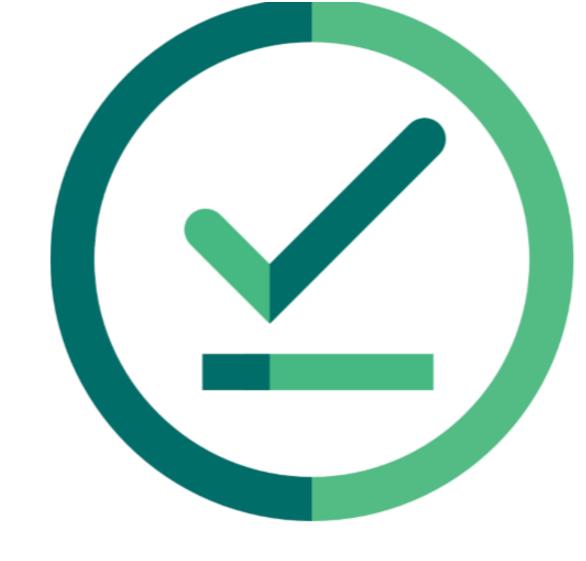

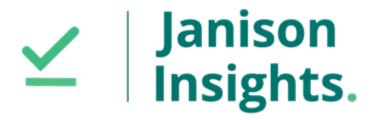

# **Release Notes**

Insights Release 2024.04.01

Build: 0.2024.3.5097

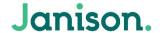

## **Release Notes**

The Janison Insights Release 2024.04.01 includes bug fixes and improvements.

## **Bug fixes**

### **Authoring**

- To resolve the issues around distortion of images with the dimensions of 370 x 370 arranged horizontally, a CSS override can be applied to Style and images > Custom Test Player CSS. (JIRA INS-7844) <u>Click here for more information on general Style settings</u>
- The audio control for an item within an imported QTI package was being duplicated when previewing the item in the test player. (JIRA INS-7909)

#### **Delivery**

- Service Bus messaging was not being triggered after automatic marking had been completed for an Assessment Event. However, the Enrolment Status would correctly transition to 'Finalised' in the system. (JIRA INS-7908) For more information on Service Bus click here
- During a recent timed event, some candidates were incorrectly given extra time to complete their attempt when their test timers did not start the count down at the beginning of their tests. We investigated the issue and have implemented a fix. For future events, candidates who experience this state will at most only gain ~20 seconds of additional time while the next attempt status poll triggers. (JIRA INS-7975)
- Issues with live marking when "Show outcome and correct response" was selected and only the outcome was being shown to the exam taker have been resolved. (JIRA INS-7530 HELPDESK 109542)
- In certain offline or Resilience mode cases some students were able to skip compulsory survey questions by going offline and navigating to the start of the test then coming back online. (JIRA INS-7663)

Janison.

• There was a workflow issue that caused a student who had a postponed attempt on their first Test in a Test

Package in some Sessionless or Uninvigilated Assessment Events to not be able to enter their second Test. (JIRA

INS-7979)

### Marking

- Answers when a user dropped during or completed a test offline were being saved in an incorrect format, which
  caused them to display oddly to markers, preventing marking. The responses were saved but were displaying
  incorrectly for non-English alphabet characters. Tests will now correctly encode answers preventing display
  issues for markers. (JIRA INS-7721)
- Markers were experiencing a lag in the system when attempting to complete Standardisation 3 marking and
  would receive an error message when selecting "Mark More". After investigating, we identified that the system
  was incorrectly returning all records to the AnswerScore table, which is used to hold the values a marker enters
  for a marking project item, into server memory which caused a significant performance impact. (JIRA INS-7995
  HELPDESK 115780)
- When a Marker was being added to a Marking Project in Standardisation 1, Standardisation 3 or Marking, the Marker was bypassing the expected "Initiation" status and instead being transitioned directly to "Marking" status when the Marking project was outside of "Setup" status. A fix was implemented to ensure Markers are in the correct status and not incorrectly bypassing the expected workflow requirements and tasks. (JIRA INS-7485)
- An issue with Candidate Audio answers not showing to markers was resolved (JIRA INS-7901)

### Reporting

 NoSQL was not correctly recording the StartDelivery workflow state transition in the Enrolment's Recent Activities section. This has been added now. (JIRA INS-7972) For more information on Workflows click here

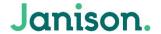

## **New Features & Improvements**

#### **Platform**

- Linking an Assessment Event when creating a new Test Session will now limit the access of the session, allowing only the candidates enrolled in the linked Assessment Event to enter. Users can link an Assessment Event to a Test Session on the Test Sessions Administration screen by selecting the "Create New Test Session" button. (JIRA INS-7617) For more information about Assessment Events click here
- A new setting has been added to Insights to enable or disable the requirement of candidates needing to have an email address for their results to be shared. To manage this setting go to Marking > Marking Extended Settings > Marking Project Settings > Require Email To Release Results. (INS-7906)
- Item Analysis functionality has been extended to support Assessment Packages., allowing the option to generate item analysis for multiple tests. (JIRA INS-7261)
- To prevent UI timeouts, the process of importing Group Memberships from a spreadsheet with over a certain number of items will now be created as a scheduled task (similar to User Imports). Currently this number is set to 5,000 items. Importing fewer Group Memberships than this will still be performed in the WebRole UI as previous. (JIRA INS-7760)
- Multiple unit test failures were found and resolved for Insights Core. (JIRA INS-7854)

#### Reporting

- To support APTIS China's move to Core, updates have been made to App Insights to ensure it works and data is being logged no matter what region Insights Core is deployed. (JIRA INS-7785)
- A new customizable report is available to use in Insights to check for any Assessment Events requiring marking.
   To generate this report select "Assessment Event" as the 'Entity' and filters to "Marking Project Name" = "null" and "Requires Manual Marking" = "Yes". (JIRA INS-7817)

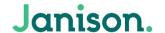

#### **Data**

- Custom attributes can now be used on student import for entry of data and for duplicate detection, custom
  attribute fields tied to users can be added in 'Duplicate Fields'. To manage this see Settings > User Settings >
  Import Candidate Settings. (JIRA INS-7751)
- SQL script to move data from the two user fields (month and year of birth) across to the custom attributes. (JIRA INS-7750)